## **В.С. Попов**

**196**

# **Новое задание ЕГЭ по информатике № 22 на многозадачность 2024 года: нахождение отрезка времени для одновременного выполнения указанного количества процессов**

Рассмотрены метод решения задания № 22 демонстрационного варианта контрольных измерительных материалов единого государственного экзамена 2024 г. по информатике с использованием диаграммы Ганта, а также полезная для решения обновлённого задания функциональность электронных таблиц. **Ключевые слова:** ЕГЭ по информатике, многозадачность, методы решения задач, диаграмма Ганта.

В 2022/23 учебном году было введено новое задание № 22 ЕГЭ по информатике [1]. В спецификации подчёркивается, что новое задание № 22 ЕГЭ по информатике призвано привлечь внимание к параллельному программированию, технологиям организации многопроцессорных/многопоточных вычислений [2]. В демонстрационной версии ЕГЭ по информатике 2024 г. вопрос задания № 22 был изменён с вычисления минимально возможного времени выполнения всей совокупности процессов на нахождение максимальной продолжительности отрезка времени, в течение которого возможно одновременное выполнение указанного количества процессов [3], в связи с чем необходима актуализация учебной и научной литературы для экзаменуемых и учителей.

### **Формулировка задания демонстрационного варианта ЕГЭ по информатике 2024 г.**

В файле содержится информация о совокупности *N* вычислительных процессов, которые могут выполняться параллельно или последовательно. Будем говорить, что процесс *B* зависит от процесса *A*, если для выполнения процесса *B* необходимы результаты выполнения процесса *A*. В этом случае процессы *A* и *B* могут выполняться только последовательно.

Информация о процессах представлена в файле в виде таблицы. В первом столбце таблицы указан идентификатор процесса (ID), во втором столбце таблицы – время его выполнения в миллисекундах, в третьем столбце перечислены с разделителем «;» ID процессов, от которых зависит данный процесс. Если процесс независимый, то в таблице указано значение 0.

| типовой пример организации данных в файле |                   |                         |
|-------------------------------------------|-------------------|-------------------------|
| ID процесса                               | Время выполнения  | <b>ID</b> процесса (ов) |
|                                           | процесса $B$ (мс) |                         |
|                                           |                   |                         |
|                                           |                   |                         |
|                                           |                   |                         |
|                                           |                   |                         |

**Типовой пример организации данных в файле**

Определите максимальную продолжительность отрезка времени (в мс), в течение которого возможно одновременное выполнение четырёх процессов, при условии, что все независимые друг от друга процессы могут выполняться параллельно.

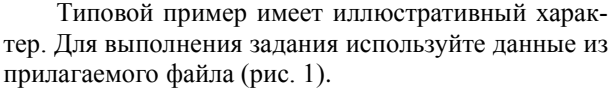

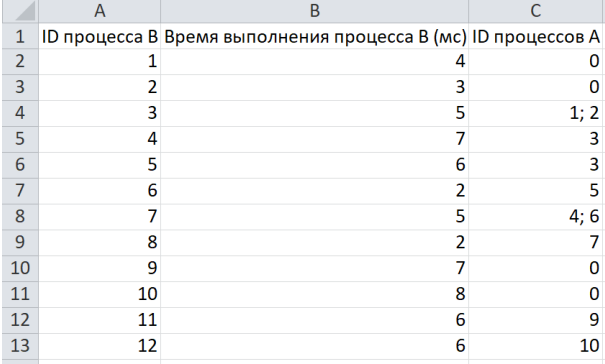

Рис. 1. Данные из прилагаемого файла к заданию № 22 ЕГЭ по информатике

### **Решение задания с помощью диаграммы Ганта в редакторе электронных таблиц Microsoft Excel**

Построение диаграммы Ганта для всей совокупности процессов задания № 22 ЕГЭ по информатике рассмотрено в [4, 5].

Для удобства построения диаграммы Ганта в электронных таблицах Excel после создания новой книги для диаграммы можно выбрать команду «Вид» → «Упорядочить все», после чего в открывшемся диалоговом окне следует выбрать пункт «слева направо» (рис. 2).

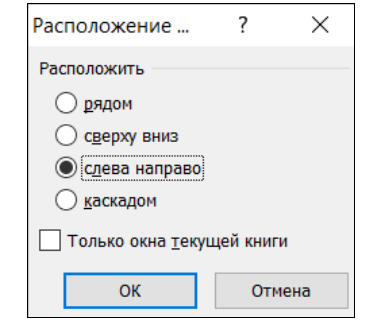

Рис. 2. Диалоговое окно «Расположение …»

На рис. 3 показано получившееся расположение окон электронной таблицы: слева расположено задание, справа – пустая электронная таблица для построения диаграммы Ганта.

*XIX Международная научно-практическая конференция, 15–17 ноября 2023 г.*

Секция 17. Информационные технологии в обучении

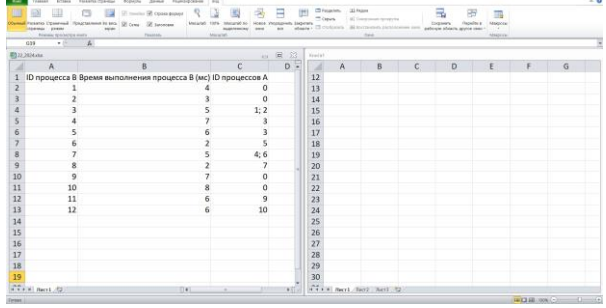

Рис. 3. Расположение окон электронной таблицы

Для удобства построения диаграммы Ганта следует выделить столбцы созданной книги, вызвать контекстное меню щелчком правой кнопкой мыши по названию любого из выделенных столбцов, выбрать команду «Ширина столбца...» и уменьшить их ширину (рис. 4).

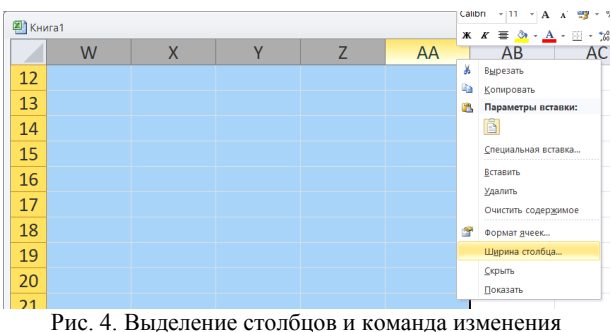

их ширины в контекстном меню

При построении диаграммы Ганта в первом столбце таблицы указываются ID процессов, в первой строке - время в миллисекундах (рис. 5). Удобным способом заполнения ячеек первого столбца и первой строки является применение маркера заполнения после ввода двух первых значений - чисел 1 и 2. Время работы каждого процесса обозначается вручную символом «х». Каждый процесс В начинает свою работу только после завершения всех процессов А, от которых он зависит (см. формулировку задания и столбцы А и С прилагаемой таблицы на рис. 1). Ячейки выровнены по середине.

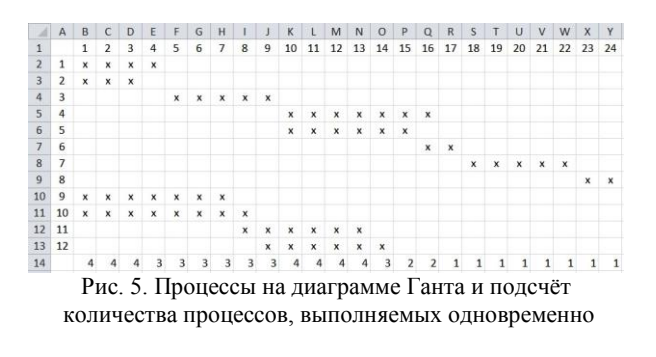

Для упрощения подсчёта количества процессов, выполняемых одновременно, можно использовать формулу = СЧЁТ ЕСЛИ (диапазон; "х"), например, =СЧЁТ ЕСЛИ (В2:В13; "х"). Количество процессов, выполняемых одновременно, вычисленное по данной формуле, показано в строке 14 на рис. 5. При обозначении времени работы каждого процесса цифрой «1» вместо символа «х» для подсчёта количества параллельно выполняемых процессов можно использовать функцию СУММ так, как это указано в описании решения задания № 22 ЕГЭ по информатике 2024 г. К.Ю. Полякова [6] (рис. 6). Также следует обратить внимание на возможность построения диаграммы Ганта в том же файле и листе, что и исходная таблица (см. рис. 6).

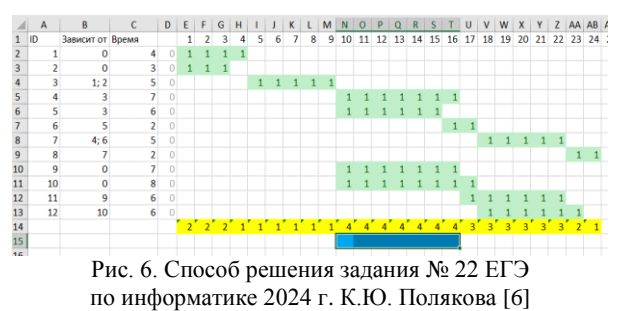

Выделив диапазон чисел в строке 14, можно применить условное форматирование для выделения тех временных интервалов, когда выполняется 4 процесса. Для этого можно использовать команду «Главная» - «Условное форматирование» - «Правила выделения ячеек»  $\rightarrow$  «Равно» (рис. 7). Выделены ячейки, значение которых равно 4 (рис. 8).

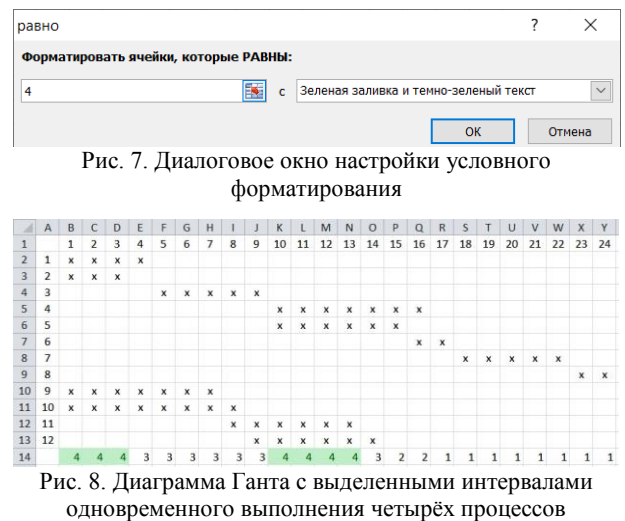

По диаграмме Ганта на рис. 8 экзаменуемый

может решить, что правильным ответом на вопрос о максимальной продолжительности отрезка времени, в течение которого возможно одновременное выполнение четырёх процессов, является отрезок длиной 4 мс. Однако возможен отложенный запуск процессов 9 и 10, и в этом случае ответом на задание будет 7 мс (рис. 9,  $a$ -в). Прямое сложение различных отрезков времени может привести к некорректному ответу в связи с определением понятия «отрезок времени»: отрезок времени - закрытый промежуток длительности, включающий в себя конечные мгновения М1 и М2, обозначаемый [М1, М2] [7]. Для изменения времени запуска процессов 9 и 10 в по-

XIX Международная научно-практическая конференция, 15-17 ноября 2023 г.

строенной табличной модели (см. рис. 8) можно выделить диапазон В10:О13, после чего сначала вырезать содержимое ячеек при помощи комбинации клавиш Ctrl+X, а затем вставить вырезанное содержимое в следующие столбцы (Ctrl+V).

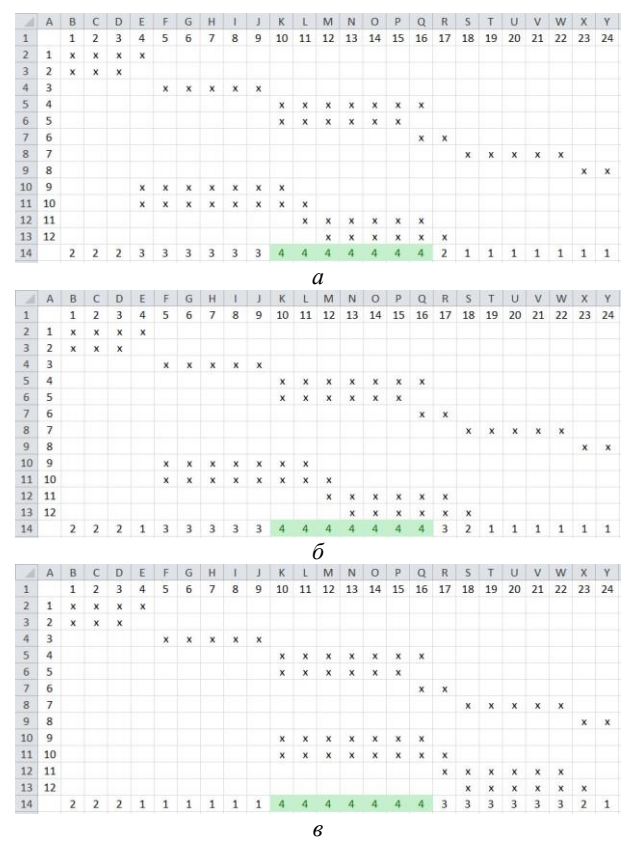

Рис. 9. Различные варианты одновременного запуска процессов 9 и 10 для получения максимального отрезка времени, в течение которого возможно одновременное выполнение четырёх процессов

В рассмотренном задании процессы 9, 11 и 10, 12 образуют два подграфа, не связанные с другими процессами и друг с другом. Пример графического представления процессов приведён в [6, 8]. Процессы 9 и 10 также могут иметь различное время запуска (рис. 10).

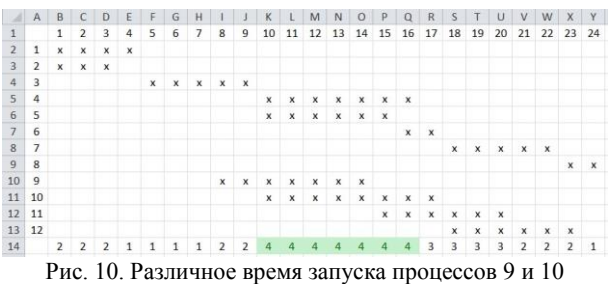

для получения максимального отрезка времени, в течение которого возможно одновременное выполнение четырёх процессов

Таким образом, комбинируя различное время запуска процессов, экзаменуемый может получить верный ответ на обновлённое задание № 22 ЕГЭ

по информатике. Также следует заметить, что процесс В может начать свою работу не сразу по завершении всех процессов А, от которых он зависит, а спустя некоторое время, что может оказаться полезным при решении такого рода заданий.

#### Заключение

В статье рассмотрен метод решения нового задания № 22 ЕГЭ по информатике 2024 г. с помощью диаграммы Ганта, а также показаны приёмы работы с электронными таблицами, облегчающие решение задания: изменение расположения окон, ширины столбцов, выравнивания, использование маркера заполнения, условного форматирования, функций работы с буфером обмена, применение функций СЧЁТЕСЛИ и СУММ для подсчёта количества параллельно выполняемых процессов.

#### Литература

1. Демонстрационный вариант контрольных измерительных материалов единого государственного экзамена 2023 года по информатике. - М.: Федеральный институт педагогических измерений, 2022. - 21 с.

2. Спецификация контрольных измерительных материалов для проведения в 2023 году единого государственного экзамена по информатике. - М.: Федеральный институт педагогических измерений, 2022. - 12 с.

3. Демонстрационный вариант контрольных измерительных материалов единого государственного экзамена 2024 года по информатике. - М.: Федеральный институт педагогических измерений, 2023. - 24 с.

4. Златопольский Д.М. Ещё раз о методике выполнения задания 22 демонстрационного варианта ЕГЭ по информатике 2023 года // Потенциал: математика, физика, информатика. - 2023. - № 1. - С. 43-51.

5. Попов В.С. Новая задача ЕГЭ по информатике № 22: строим диаграмму Ганта для процессов вручную // Потенциал: математика, физика, информатика. - 2022. - $N_2$  12. - C. 41-44.

6. Поляков К.Ю. ЕГЭ по информатике: подготовка к ЕГЭ-2024 по информатике, разбор задач ЕГЭ-2024 по информатике, материалы для подготовки к ЕГЭ [Электронный ресурс]. - Режим доступа: https://kpolyakov.spb.ru/ school/ege.htm, свободный (дата обращения: 15.09.2023).

7. Философская энциклопедия. Отрезок времени. [Электронный ресурс]. - Режим доступа: https://terme.ru/ termin/otrezok-vremeni.html, свободный (дата обращения: 15.09.2023).

8. Попов В.С. Новая задача ЕГЭ по информатике № 22: решение с помощью графа // Потенциал: математика, физика, информатика. - 2022. - № 8. - С. 39-43.

#### Попов Владислав Сергеевич

Ст. преп. каф. информационныхсистем и телекоммуникаций (ИУ-3) Московского государственного технического университета им. Н.Э. Баумана (МГТУ им. Н.Э. Баумана), аспирант Института педагогического образования и социальных технологий Тверского государственного университета (ТвГУ) Эл. почта: popov\_vlad@mail.ru

XIX Международная научно-практическая конференция, 15-17 ноября 2023 г.